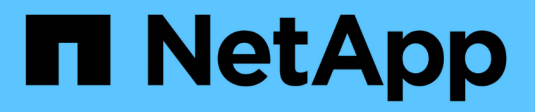

# **OL 7** SAN hosts and cloud clients

NetApp September 12, 2024

This PDF was generated from https://docs.netapp.com/us-en/ontap-sanhost/nvme\_ol\_79.html on September 12, 2024. Always check docs.netapp.com for the latest.

# **Table of Contents**

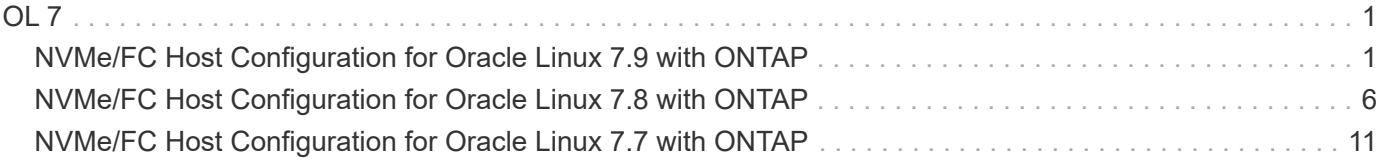

# <span id="page-2-0"></span>**OL 7**

# <span id="page-2-1"></span>**NVMe/FC Host Configuration for Oracle Linux 7.9 with ONTAP**

You can configure NVMe over Fibre Channel (NVMe/FC) on initiator hosts running Oracle Linux 7.9 and ONTAP as the target.

# **Supportability**

NVMe/FC is supported on ONTAP 9.6 or later for Oracle Linux 7.9. The Oracle Linux 7.9 host can run both NVMe and SCSI traffic through the same fibre channel (FC) initiator adapter ports. See the [Hardware Universe](https://hwu.netapp.com/Home/Index) for a list of supported FC adapters and controllers. For the most current list of supported configurations see the [NetApp Interoperability Matrix](https://mysupport.netapp.com/matrix/).

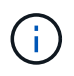

You can use the configuration settings provided in this document to configure cloud clients connected to [Cloud Volumes ONTAP](https://docs.netapp.com/us-en/cloud-manager-cloud-volumes-ontap/index.html) and [Amazon FSx for ONTAP.](https://docs.netapp.com/us-en/cloud-manager-fsx-ontap/index.html)

# **Known limitations**

- Native NVMe/FC auto-connect scripts are not available in the nvme-cli package. Use the HBA vendor provided external auto-connect scripts.
- By default, round-robin load balancing is not enabled in NVMe Multipath. You must write a udev rule to enable this functionality. Steps are provided in the section on Enabling NVMe/FC on Oracle Linux 7.9.
- There is no sanlun support for NVMe/FC and, as a consequence, no Linux Unified Host Utilities (LUHU) support for NVMe/FC on Oracle Linux 7.9. Use the ONTAP command output available as part of the NetApp plug-in included in the native nvme-cli.
- SAN booting using the NVMe-oF protocol is currently not supported.

# **Enable NVMe/FC**

- 1. Install Oracle Linux 7.9 on the server.
- 2. After the installation is complete, verify that you are running the supported Unbreakable Enterprise kernel. See the [NetApp Interoperability Matrix.](https://mysupport.netapp.com/matrix/)

```
# uname -r
5.4.17-2011.6.2.el7uek.x86_64
```
3. Upgrade the nvme-cli package.

```
# rpm -qa | grep nvme-cli
nvme-cli-1.8.1-3.el7.x86_64
```
4. Add the string below as a separate udev rule at /lib/udev/rules.d/71-nvme-iopolicy-netapp-ONTAP.rules. This enables round-robin load balancing for NVMe multipath.

```
# cat /lib/udev/rules.d/71-nvme-iopolicy-netapp-ONTAP.rules
# Enable round-robin for NetApp ONTAP
ACTION=="add", SUBSYSTEMS=="nvme-subsystem", ATTRS{model}=="NetApp ONTAP
Controller ", ATTR{iopolicy}="round-robin"
```
5. On the Oracle Linux L 7.9 host, check the host NQN string at /etc/nvme/hostnqn and verify that it matches the host NQN string for the corresponding subsystem on the ONTAP array.

```
# cat /etc/nvme/hostnqn
nqn.2014-08.org.nvmexpress:uuid:497ad959-e6d0-4987-8dc2-a89267400874
```

```
*> vserver nvme subsystem host show -vserver vs_nvme_10
Vserver Subsystem Host NQN
------- --------- -------------------------------------- -----------
ol 157 nvme ss 10 0
nqn.2014-08.org.nvmexpress:uuid:497ad959-e6d0-4987-8dc2-a89267400874
```
If the hostnqn strings do not match, you should use the vserver modify command to update the host NQN string on your corresponding ONTAP array subsystem to match to host NQN string from etc/nvme/hostnqn on the host.

6. Reboot the host.

### **Configure the Broadcom FC Adapter for NVMe/FC**

1. Verify that you are using the supported adapter. For the most current list of supported adapters, see the [NetApp Interoperability Matrix](https://mysupport.netapp.com/matrix/).

```
# cat /sys/class/scsi_host/host*/modelname
LPe32002-M2
LPe32002-M2
```
# cat /sys/class/scsi\_host/host\*/modeldesc Emulex LightPulse LPe32002-M2 2-Port 32Gb Fibre Channel Adapter Emulex LightPulse LPe32002-M2 2-Port 32Gb Fibre Channel Adapter

2. NVMe support in lpfc is already enabled by default:

```
# cat /sys/module/lpfc/parameters/lpfc_enable_fc4_type
3
```
Newer lpfc drivers (both inbox and outbox) have lpfc enable fc4 type default set to 3. Therefore, you do not need to set this explicitly in the /etc/modprobe.d/lpfc.conf.

3. Next, install the recommended lpfc auto-connect scripts:

# rpm -ivh nvmefc-connect-12.8.264.0-1.noarch.rpm

4. Verify that the auto-connect scripts are installed.

```
# rpm -qa | grep nvmefc
nvmefc-connect-12.8.264.0-1.noarch
```
5. Verify that the initiator ports are up and running.

```
# cat /sys/class/fc_host/host*/port_name
0x10000090fae0ec61
0x10000090fae0ec62
# cat /sys/class/fc_host/host*/port_state
Online
Online
```
6. Verify that the NVMe/FC initiator ports are enabled and able to see the target ports, and all are up and running.

In the example below, only a single initiator port has been enabled and connected with two target LIFs as seen in the below output:

```
# cat /sys/class/scsi_host/host*/nvme_info
NVME Initiator Enabled
XRI Dist lpfc0 Total 6144 NVME 2947 SCSI 2947 ELS 250
NVME LPORT lpfc0 WWPN x10000090fae0ec61 WWNN x20000090fae0ec61 DID
x012000 ONLINE
NVME RPORT WWPN x202d00a098c80f09 WWNN x202c00a098c80f09 DID x010201
TARGET DISCSRVC ONLINE
NVME RPORT WWPN x203100a098c80f09 WWNN x202c00a098c80f09 DID x010601
TARGET DISCSRVC ONLINE
```
### **Validate NVMe/FC**

1. Verify the following NVMe/FC settings.

```
# cat /sys/module/nvme_core/parameters/multipath
Y
```

```
# cat /sys/class/nvme-subsystem/nvme-subsys*/model
NetApp ONTAP Controller
NetApp ONTAP Controller
```

```
# cat /sys/class/nvme-subsystem/nvme-subsys*/iopolicy
round-robin
round-robin
```
In the above example, two namespaces are mapped to the Oracle Linux 7.9 ANA host. These are visible through four target LIFs: two local node LIFs and two other partner/remote node LIFs. This setup shows as two ANA Optimized and two ANA Inaccessible paths for each namespace on the host.

2. Verify that the namespaces are created.

```
# nvme list
Node SN Model Namespace Usage Format FW Rev
      .----------- ----------------------- ---
/dev/nvme0n1 80BADBKnB/JvAAAAAAAC NetApp ONTAP Controller 1 53.69 GB /
53.69 GB 4 KiB + 0 B FFFFFFFF
```
3. Verify the status of the ANA paths.

```
# nvme list-subsys/dev/nvme0n1
Nvme-subsysf0 – NQN=nqn.1992-
08.com.netapp:sn.341541339b9511e8a9b500a098c80f09:subsystem.ol_157_nvme_
ss_10_0
\setminus+- nvme0 fc traddr=nn-0x202c00a098c80f09:pn-0x202d00a098c80f09
host_traddr=nn-0x20000090fae0ec61:pn-0x10000090fae0ec61 live optimized
+- nvme1 fc traddr=nn-0x207300a098dfdd91:pn-0x207600a098dfdd91
host_traddr=nn-0x200000109b1c1204:pn-0x100000109b1c1204 live
inaccessible
+- nvme2 fc traddr=nn-0x207300a098dfdd91:pn-0x207500a098dfdd91
host_traddr=nn-0x200000109b1c1205:pn-0x100000109b1c1205 live optimized
+- nvme3 fc traddr=nn-0x207300a098dfdd91:pn-0x207700a098dfdd91 host
traddr=nn-0x200000109b1c1205:pn-0x100000109b1c1205 live inaccessible
```
4. Verify the NetApp plug-in for ONTAP devices.

```
# nvme netapp ontapdevices -o column
Device Vserver Namespace Path MSID UUID Size
------- -------- ------------------------- ------ ----- -----
/dev/nvme0n1 vs_nvme_10 /vol/rhel_141_vol_10_0/ol_157_ns_10_0
1 55baf453-f629-4a18-9364-b6aee3f50dad 53.69GB
# nvme netapp ontapdevices -o json
{
     "ONTAPdevices" : [
     {
        Device" : "/dev/nvme0n1",
        "Vserver" : "vs nvme 10",
        "Namespace Path" : "/vol/rhel 141 vol 10 0/ol 157 ns 10 0",
           "NSID" : 1,
           "UUID" : "55baf453-f629-4a18-9364-b6aee3f50dad",
           "Size" : "53.69GB",
         "LBA Data Size" : 4096,
           "Namespace_Size" : 13107200
      }
]
```
## **Enable 1MB I/O size for Broadcom NVMe/FC**

ONTAP reports an MDTS (Max Data Transfer Size) of 8 in the Identify Controller data. This means the maximum I/O request size can be up to 1MB. To issue I/O requests of size 1 MB for a Broadcom NVMe/FC host, you must increase the lpfc value of the lpfc sq seq cnt parameter to 256 from the default value of 64.

#### **Steps**

1. Set the lpfc sg seg cnt parameter to 256:

```
# cat /etc/modprobe.d/lpfc.conf
options lpfc lpfc_sg_seg_cnt=256
```
- 2. Run a dracut  $-f$  command, and reboot the host:
- 3. Verify that 1pfc sg seg cnt is 256:

```
# cat /sys/module/lpfc/parameters/lpfc_sg_seg_cnt
256
```
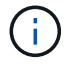

This is not applicable to Qlogic NVMe/FC hosts.

# <span id="page-7-0"></span>**NVMe/FC Host Configuration for Oracle Linux 7.8 with ONTAP**

You can configure NVMe over Fibre Channel (NVMe/FC) on initiator hosts running Oracle Linux 7.8 and ONTAP as the target.

# **Supportability**

NVMe/FC is supported on ONTAP 9.6 or later for Oracle Linux 7.8. The Oracle Linux 7.8 host can run both NVMe and SCSI traffic through the same fibre channel (FC) initiator adapter ports. Note that the Broadcom initiator can serve both NVMe/FC and FCP traffic through the same FC adapter ports. See the [Hardware](https://hwu.netapp.com/Home/Index) [Universe](https://hwu.netapp.com/Home/Index) for a list of supported FC adapters and controllers. For the most current list of supported configurations see the [NetApp Interoperability Matrix](https://mysupport.netapp.com/matrix/).

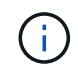

You can use the configuration settings provided in this document to configure cloud clients connected to [Cloud Volumes ONTAP](https://docs.netapp.com/us-en/cloud-manager-cloud-volumes-ontap/index.html) and [Amazon FSx for ONTAP.](https://docs.netapp.com/us-en/cloud-manager-fsx-ontap/index.html)

# **Known limitations**

- Native NVMe/FC auto-connect scripts are not available in the nvme-cli package. Use the HBA vendor provided external auto-connect scripts.
- By default, round-robin load balancing is not enabled in NVMe Multipath. You must write a udev rule to enable this functionality. Steps are provided in the section on Enabling NVMe/FC on Oracle Linux 7.8.
- There is no sanlun support for NVMe/FC and, as a consequence, no Linux Unified Host Utilities (LUHU) support for NVMe/FC on Oracle Linux 7.8. Use the ONTAP command output available as part of the NetApp plug-in included in the native nvme-cli.
- SAN booting using the NVMe-oF protocol is currently not supported.

# **Enabling NVMe/FC**

- 1. Install Oracle Linux 7.8 on the server.
- 2. After the installation is complete, verify that you are running the supported Unbreakable Enterprise kernel. See the [NetApp Interoperability Matrix.](https://mysupport.netapp.com/matrix/)

```
# uname -r
4.14.35-1902.9.2.el7uek
```
3. Upgrade the nvme-cli package.

```
# rpm -qa | grep nvme-cli
nvme-cli-1.8.1-3.el7.x86_64
```
4. Add the string below as a separate udev rule at /lib/udev/rules.d/71-nvme-iopolicy-netapp-ONTAP.rules. This enables round-robin load balancing for NVMe multipath.

```
# cat /lib/udev/rules.d/71-nvme-iopolicy-netapp-ONTAP.rules
# Enable round-robin for NetApp ONTAP
ACTION=="add", SUBSYSTEM=="nvme-subsystem", ATTR{model}=="NetApp ONTAP
Controller", ATTR{iopolicy}="round-robin"
```
5. On the Oracle Linux L 7.8 host, check the host NQN string at /etc/nvme/hostnqn and verify that it matches the host NQN string for the corresponding subsystem on the ONTAP array.

```
# cat /etc/nvme/hostnqn
nqn.2014-08.org.nvmexpress:uuid:75953f3b-77fe-4e03-bf3c-09d5a156fbcd
```

```
*> vserver nvme subsystem host show -vserver vs_nvme_10
Vserver Subsystem Host NQN
------- --------- -------------------------------------- -----------
ol 157 nvme ss 10 0
nqn.2014-08.org.nvmexpress:uuid:75953f3b-77fe-4e03-bf3c-09d5a156fbcd
```
If the hostnqn strings do not match, you should use the vserver modify command to update the host NQN string on your corresponding ONTAP array subsystem to match to host NQN string from etc/nvme/hostnqn on the host.

6. Reboot the host.

#### **Configuring the Broadcom FC Adapter for NVMe/FC**

1. Verify that you are using the supported adapter. For the most current list of supported adapters, see the [NetApp Interoperability Matrix](https://mysupport.netapp.com/matrix/).

```
# cat /sys/class/scsi_host/host*/modelname
LPe32002-M2
LPe32002-M2
```
# cat /sys/class/scsi\_host/host\*/modeldesc Emulex LightPulse LPe32002-M2 2-Port 32Gb Fibre Channel Adapter Emulex LightPulse LPe32002-M2 2-Port 32Gb Fibre Channel Adapter

2. NVMe support in lpfc is already enabled by default:

```
# cat /sys/module/lpfc/parameters/lpfc_enable_fc4_type
3
```
Newer lpfc drivers (both inbox and outbox) have lpfc enable fc4 type default set to 3. Therefore, you do not need to set this explicitly in the /etc/modprobe.d/lpfc.conf.

3. Next, install the recommended lpfc auto-connect scripts:

```
# rpm -ivh nvmefc-connect-12.4.65.0-1.noarch.rpm
```
4. Verify that the auto-connect scripts are installed.

```
# rpm -qa | grep nvmefc
nvmefc-connect-12.4.65.0-1.noarch
```
5. Verify that the initiator ports are up and running.

```
# cat /sys/class/fc_host/host*/port_name
0x10000090fae0ec61
0x10000090fae0ec62
# cat /sys/class/fc_host/host*/port_state
Online
Online
```
6. Verify that the NVMe/FC initiator ports are enabled and able to see the target ports, and all are up and running.

In the example below, only a single initiator port has been enabled and connected with two target LIFs as seen in the below output:

```
# cat /sys/class/scsi_host/host*/nvme_info
NVME Initiator Enabled
XRI Dist lpfc0 Total 6144 NVME 2947 SCSI 2947 ELS 250
NVME LPORT lpfc0 WWPN x10000090fae0ec61 WWNN x20000090fae0ec61 DID
x012000 ONLINE
NVME RPORT WWPN x202d00a098c80f09 WWNN x202c00a098c80f09 DID x010201
TARGET DISCSRVC ONLINE
NVME RPORT WWPN x203100a098c80f09 WWNN x202c00a098c80f09 DID x010601
TARGET DISCSRVC ONLINE
```
#### **Validating NVMe/FC**

1. Verify the following NVMe/FC settings.

```
# cat /sys/module/nvme_core/parameters/multipath
Y
```

```
# cat /sys/class/nvme-subsystem/nvme-subsys*/model
NetApp ONTAP Controller
NetApp ONTAP Controller
```

```
# cat /sys/class/nvme-subsystem/nvme-subsys*/iopolicy
round-robin
round-robin
```
In the above example, two namespaces are mapped to the Oracle Linux 7.8 ANA host. These are visible through four target LIFs: two local node LIFs and two other partner/remote node LIFs. This setup shows as two ANA Optimized and two ANA Inaccessible paths for each namespace on the host.

2. Verify that the namespaces are created.

```
# nvme list
Node SN Model Namespace Usage Format FW Rev
      ---------------- -------------------- -----------------------
/dev/nvme0n1 80BADBKnB/JvAAAAAAAC NetApp ONTAP Controller 1 53.69 GB /
53.69 GB 4 KiB + 0 B FFFFFFFF
```
3. Verify the status of the ANA paths.

```
# nvme list-subsys/dev/nvme0n1
Nvme-subsysf0 – NQN=nqn.1992-
08.com.netapp:sn.341541339b9511e8a9b500a098c80f09:subsystem.ol_157_nvme_
ss_10_0
\setminus+- nvme0 fc traddr=nn-0x202c00a098c80f09:pn-0x202d00a098c80f09
host_traddr=nn-0x20000090fae0ec61:pn-0x10000090fae0ec61 live optimized
+- nvme1 fc traddr=nn-0x207300a098dfdd91:pn-0x207600a098dfdd91
host_traddr=nn-0x200000109b1c1204:pn-0x100000109b1c1204 live
inaccessible
+- nvme2 fc traddr=nn-0x207300a098dfdd91:pn-0x207500a098dfdd91
host_traddr=nn-0x200000109b1c1205:pn-0x100000109b1c1205 live optimized
+- nvme3 fc traddr=nn-0x207300a098dfdd91:pn-0x207700a098dfdd91 host
traddr=nn-0x200000109b1c1205:pn-0x100000109b1c1205 live inaccessible
```
4. Verify the NetApp plug-in for ONTAP devices.

```
# nvme netapp ontapdevices -o column
Device Vserver Namespace Path MSID UUID Size
------- -------- ------------------------- ------ ----- -----
/dev/nvme0n1 vs_nvme_10 /vol/rhel_141_vol_10_0/ol_157_ns_10_0
1 55baf453-f629-4a18-9364-b6aee3f50dad 53.69GB
# nvme netapp ontapdevices -o json
{
    "ONTAPdevices" : [
     {
       Device" : "/dev/nvme0n1",
       "Vserver" : "vs nvme 10",
       "Namespace Path" : "/vol/rhel 141 vol 10 0/ol 157 ns 10 0",
          "NSID" : 1,
          "UUID" : "55baf453-f629-4a18-9364-b6aee3f50dad",
          "Size" : "53.69GB",
        "LBA Data Size" : 4096,
          "Namespace_Size" : 13107200
     }
]
```
## **Enabling 1MB I/O size for Broadcom NVMe/FC**

ONTAP reports an MDTS (Max Data Transfer Size) of 8 in the Identify Controller data. This means the maximum I/O request size can be up to 1MB. To issue I/O requests of size 1 MB for a Broadcom NVMe/FC host, you must increase the lpfc value of the lpfc sg seg cnt parameter to 256 from the default value of 64.

#### **Steps**

1. Set the lpfc sq seg cnt parameter to 256:

# cat /etc/modprobe.d/lpfc.conf options lpfc lpfc\_sg\_seg\_cnt=256

- 2. Run a dracut  $-f$  command, and reboot the host:
- 3. Verify that 1pfc sg seg cnt is 256:

```
# cat /sys/module/lpfc/parameters/lpfc_sg_seg_cnt
256
```
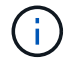

This is not applicable to Qlogic NVMe/FC hosts.

# <span id="page-12-0"></span>**NVMe/FC Host Configuration for Oracle Linux 7.7 with ONTAP**

You can configure NVMe over Fibre Channel (NVMe/FC) on initiator hosts running Oracle Linux 7.7 and ONTAP as the target.

# **Supportability**

NVMe/FC is supported on ONTAP 9.6 or later for Oracle Linux 7.7. The Oracle Linux 7.7 host can run both NVMe & SCSI traffic through the same fibre channel initiator adapter ports. See the [Hardware Universe](https://hwu.netapp.com/Home/Index) for a list of supported FC adapters and controllers. For the most current list of supported configurations see the [NetApp Interoperability Matrix](https://mysupport.netapp.com/matrix/).

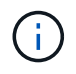

You can use the configuration settings provided in this document to configure cloud clients connected to [Cloud Volumes ONTAP](https://docs.netapp.com/us-en/cloud-manager-cloud-volumes-ontap/index.html) and [Amazon FSx for ONTAP.](https://docs.netapp.com/us-en/cloud-manager-fsx-ontap/index.html)

# **Known limitations**

- Native NVMe/FC auto-connect scripts are not available in the nvme-cli package. You can use the HBA vendor provided external auto-connect scripts.
- By default, round-robin load balancing is not enabled. You must write a udev rule to enable this functionality. Steps are provided in the section on Enabling NVMe/FC on OL 7.7.
- SAN booting using the NVMe-oF protocol is currently not supported.

# **Enabling NVMe on OL 7.7**

- 1. Ensure the default Oracle Linux 7.7 kernel is installed.
- 2. Reboot the host and verify that it boots into specified OL 7.7 kernel.

```
# uname -r
4.14.35-1902.9.2.el7uek
```
3. Upgrade to the nvme-cli-1.8.1-3.el7 package.

```
# rpm -qa|grep nvme-cli
nvme-cli-1.8.1-3.el7.x86_64
```
4. Add the string below as a separate udev rule at /lib/udev/rules.d/71-nvme-iopolicy-netapp-ONTAP.rules. This enables round-robin load balancing for NVMe multipath.

```
# Enable round-robin for NetApp ONTAP
ACTION=="add", SUBSYSTEM=="nvme-subsystem", ATTR{model}=="NetApp ONTAP
Controller", ATTR{iopolicy}="round-robin
```
5. On the OL 7.7 host, check the host NQN string at /etc/nvme/hostnqn and verify that it matches the host NQN string for the corresponding subsystem on the ONTAP array.

```
# cat /etc/nvme/hostnqn
nqn.2014-08.org.nvmexpress:uuid:75953f3b-77fe-4e03-bf3c-09d5a156fbcd
```

```
*> vserver nvme subsystem host show -vserver vs_nvme_10
Vserver Subsystem Host NQN
------- --------- -------------------------------------- -----------
ol 157 nvme ss 10 0
nqn.2014-08.org.nvmexpress:uuid:75953f3b-77fe-4e03-bf3c-09d5a156fbcd
```
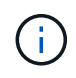

If the host NQN strings do not match, you should use the vserver modify command to update the host NQN string on your corresponding ONTAP array subsystem to match to host NQN string from /etc/nvme/hostnqn on the host.

1. Reboot the host.

### **Configuring the Broadcom FC Adapter for NVMe/FC**

1. Verify that you are using the supported adapter. For the most current list of supported adapters see the [NetApp Interoperability Matrix](https://mysupport.netapp.com/matrix/).

```
# cat /sys/class/scsi_host/host*/modelname
LPe32002-M2
LPe32002-M2
```

```
# cat /sys/class/scsi_host/host*/modeldesc
Emulex LightPulse LPe32002-M2 2-Port 32Gb Fibre Channel Adapter
Emulex LightPulse LPe32002-M2 2-Port 32Gb Fibre Channel Adapter
```
2. Copy and install the Broadcom outbox auto-connect scripts package.

# rpm -ivh nvmefc-connect-12.4.65.0-1.noarch.rpm

- 3. Reboot the host.
- 4. Verify that you are using the recommended Broadcom lpfc firmware, native inbox driver & outbox autoconnect package versions. For a list of supported versions, see the [NetApp Interoperability Matrix](https://mysupport.netapp.com/matrix/).

```
# cat /sys/class/scsi_host/host*/fwrev
12.4.243.17, sil-4.2.c
12.4.243.17, sil-4.2.c
# cat /sys/module/lpfc/version
0:12.0.0.10
# rpm -qa | grep nvmefc
nvmefc-connect-12.4.65.0-1.noarch
```
5. Verify that lpfc\_enable\_fc4\_type is set to 3.

```
# cat /sys/module/lpfc/parameters/lpfc_enable_fc4_type
3
```
6. Verify that the initiator ports are up and running.

```
# cat /sys/class/fc_host/host*/port_name
0x10000090fae0ec61
0x10000090fae0ec62
```

```
# cat /sys/class/fc_host/host*/port_state
Online
Online
```
7. Verify that the NVMe/FC initiator ports are enabled, running and able to see the target LIFs.

```
# cat /sys/class/scsi_host/host*/nvme_info
NVME Initiator Enabled
XRI Dist lpfc0 Total 6144 NVME 2947 SCSI 2977 ELS 250
NVME LPORT lpfc0 WWPN x10000090fae0ec61 WWNN x20000090fae0ec61 DID
x012000 ONLINE
NVME RPORT WWPN x202d00a098c80f09 WWNN x202c00a098c80f09 DID x010201
TARGET DISCSRVC ONLINE
NVME RPORT WWPN x203100a098c80f09 WWNN x202c00a098c80f09 DID x010601
TARGET DISCSRVC ONLINE
NVME Statistics
…
```
## **Validating NVMe/FC**

1. Verify the following NVMe/FC settings.

```
# cat /sys/module/nvme_core/parameters/multipath
Y
# cat /sys/class/nvme-subsystem/nvme-subsys*/model
NetApp ONTAP Controller
NetApp ONTAP Controller
# cat /sys/class/nvme-subsystem/nvme-subsys*/iopolicy
round-robin
round-robin
```
2. Verify that the namespaces are created.

```
# nvme list
Node SN Model Namespace Usage Format FW Rev
---------------- -------------------- -----------------------
/dev/nvme0n1 80BADBKnB/JvAAAAAAAC NetApp ONTAP Controller 1 53.69 GB /
53.69 GB 4 KiB + 0 B FFFFFFFF
```
3. Verify the status of the ANA paths.

```
# nvme list-subsys/dev/nvme0n1
Nvme-subsysf0 – NQN=nqn.1992-
08.com.netapp:sn.341541339b9511e8a9b500a098c80f09:subsystem.ol_157_nvme_
ss_10_0
\setminus+- nvme0 fc traddr=nn-0x202c00a098c80f09:pn-0x202d00a098c80f09
host_traddr=nn-0x20000090fae0ec61:pn-0x10000090fae0ec61 live optimized
+- nvme1 fc traddr=nn-0x207300a098dfdd91:pn-0x207600a098dfdd91
host_traddr=nn-0x200000109b1c1204:pn-0x100000109b1c1204 live
inaccessible
+- nvme2 fc traddr=nn-0x207300a098dfdd91:pn-0x207500a098dfdd91
host_traddr=nn-0x200000109b1c1205:pn-0x100000109b1c1205 live optimized
+- nvme3 fc traddr=nn-0x207300a098dfdd91:pn-0x207700a098dfdd91 host
traddr=nn-0x200000109b1c1205:pn-0x100000109b1c1205 live inaccessible
```
4. Verify the NetApp plug-in for ONTAP devices.

```
# nvme netapp ontapdevices -o column
Device Vserver Namespace Path MSID UUID Size
------- -------- ------------------------- ------ ----- -----
/dev/nvme0n1 vs_nvme_10 /vol/rhel_141_vol_10_0/ol_157_ns_10_0
1 55baf453-f629-4a18-9364-b6aee3f50dad 53.69GB
# nvme netapp ontapdevices -o json
{
     "ONTAPdevices" : [
     {
        Device" : "/dev/nvme0n1",
        "Vserver" : "vs nvme 10",
        "Namespace Path" : "/vol/rhel 141 vol 10 0/ol 157 ns 10 0",
           "NSID" : 1,
           "UUID" : "55baf453-f629-4a18-9364-b6aee3f50dad",
           "Size" : "53.69GB",
         "LBA Data Size" : 4096,
           "Namespace_Size" : 13107200
      }
]
```
### **Enabling 1MB I/O size for Broadcom NVMe/FC**

ONTAP reports an MDTS (Max Data Transfer Size) of 8 in the Identify Controller data. This means the maximum I/O request size can be up to 1MB. To issue I/O requests of size 1 MB for a Broadcom NVMe/FC host, you must increase the lpfc value of the lpfc sq seq cnt parameter to 256 from the default value of 64.

#### **Steps**

1. Set the lpfc sg seg cnt parameter to 256:

# cat /etc/modprobe.d/lpfc.conf options lpfc lpfc\_sg\_seg\_cnt=256

- 2. Run a dracut  $-f$  command, and reboot the host:
- 3. Verify that 1pfc sg seg cnt is 256:

```
# cat /sys/module/lpfc/parameters/lpfc_sg_seg_cnt
256
```
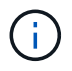

This is not applicable to Qlogic NVMe/FC hosts.

# **LPFC verbose logging**

Set the lpfc driver for NVMe/FC.

#### **Steps**

1. Set the lpfc log verbose driver setting to any of the following values to log NVMe/FC events.

```
#define LOG NVME 0x00100000 /* NVME general events. */
#define LOG NVME DISC 0x00200000 /* NVME Discovery/Connect events. */
#define LOG NVME ABTS 0x00400000 /* NVME ABTS events. */
#define LOG NVME IOERR 0x00800000 /* NVME IO Error events. */
```
- 2. After setting the values, run the dracut-f command and reboot the host.
- 3. Verify the settings.

```
# cat /etc/modprobe.d/lpfc.conf options lpfc lpfc_log_verbose=0xf00083
```
# cat /sys/module/lpfc/parameters/lpfc\_log\_verbose 15728771

#### **Copyright information**

Copyright © 2024 NetApp, Inc. All Rights Reserved. Printed in the U.S. No part of this document covered by copyright may be reproduced in any form or by any means—graphic, electronic, or mechanical, including photocopying, recording, taping, or storage in an electronic retrieval system—without prior written permission of the copyright owner.

Software derived from copyrighted NetApp material is subject to the following license and disclaimer:

THIS SOFTWARE IS PROVIDED BY NETAPP "AS IS" AND WITHOUT ANY EXPRESS OR IMPLIED WARRANTIES, INCLUDING, BUT NOT LIMITED TO, THE IMPLIED WARRANTIES OF MERCHANTABILITY AND FITNESS FOR A PARTICULAR PURPOSE, WHICH ARE HEREBY DISCLAIMED. IN NO EVENT SHALL NETAPP BE LIABLE FOR ANY DIRECT, INDIRECT, INCIDENTAL, SPECIAL, EXEMPLARY, OR CONSEQUENTIAL DAMAGES (INCLUDING, BUT NOT LIMITED TO, PROCUREMENT OF SUBSTITUTE GOODS OR SERVICES; LOSS OF USE, DATA, OR PROFITS; OR BUSINESS INTERRUPTION) HOWEVER CAUSED AND ON ANY THEORY OF LIABILITY, WHETHER IN CONTRACT, STRICT LIABILITY, OR TORT (INCLUDING NEGLIGENCE OR OTHERWISE) ARISING IN ANY WAY OUT OF THE USE OF THIS SOFTWARE, EVEN IF ADVISED OF THE POSSIBILITY OF SUCH DAMAGE.

NetApp reserves the right to change any products described herein at any time, and without notice. NetApp assumes no responsibility or liability arising from the use of products described herein, except as expressly agreed to in writing by NetApp. The use or purchase of this product does not convey a license under any patent rights, trademark rights, or any other intellectual property rights of NetApp.

The product described in this manual may be protected by one or more U.S. patents, foreign patents, or pending applications.

LIMITED RIGHTS LEGEND: Use, duplication, or disclosure by the government is subject to restrictions as set forth in subparagraph (b)(3) of the Rights in Technical Data -Noncommercial Items at DFARS 252.227-7013 (FEB 2014) and FAR 52.227-19 (DEC 2007).

Data contained herein pertains to a commercial product and/or commercial service (as defined in FAR 2.101) and is proprietary to NetApp, Inc. All NetApp technical data and computer software provided under this Agreement is commercial in nature and developed solely at private expense. The U.S. Government has a nonexclusive, non-transferrable, nonsublicensable, worldwide, limited irrevocable license to use the Data only in connection with and in support of the U.S. Government contract under which the Data was delivered. Except as provided herein, the Data may not be used, disclosed, reproduced, modified, performed, or displayed without the prior written approval of NetApp, Inc. United States Government license rights for the Department of Defense are limited to those rights identified in DFARS clause 252.227-7015(b) (FEB 2014).

#### **Trademark information**

NETAPP, the NETAPP logo, and the marks listed at<http://www.netapp.com/TM>are trademarks of NetApp, Inc. Other company and product names may be trademarks of their respective owners.